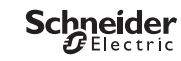

<span id="page-0-0"></span>*IC2000p+* Product information / menu description

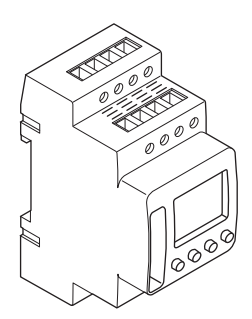

CCT15483

CCT15483© Schneider-Electric 2014CCT15483\_HWadd\_EN02/19

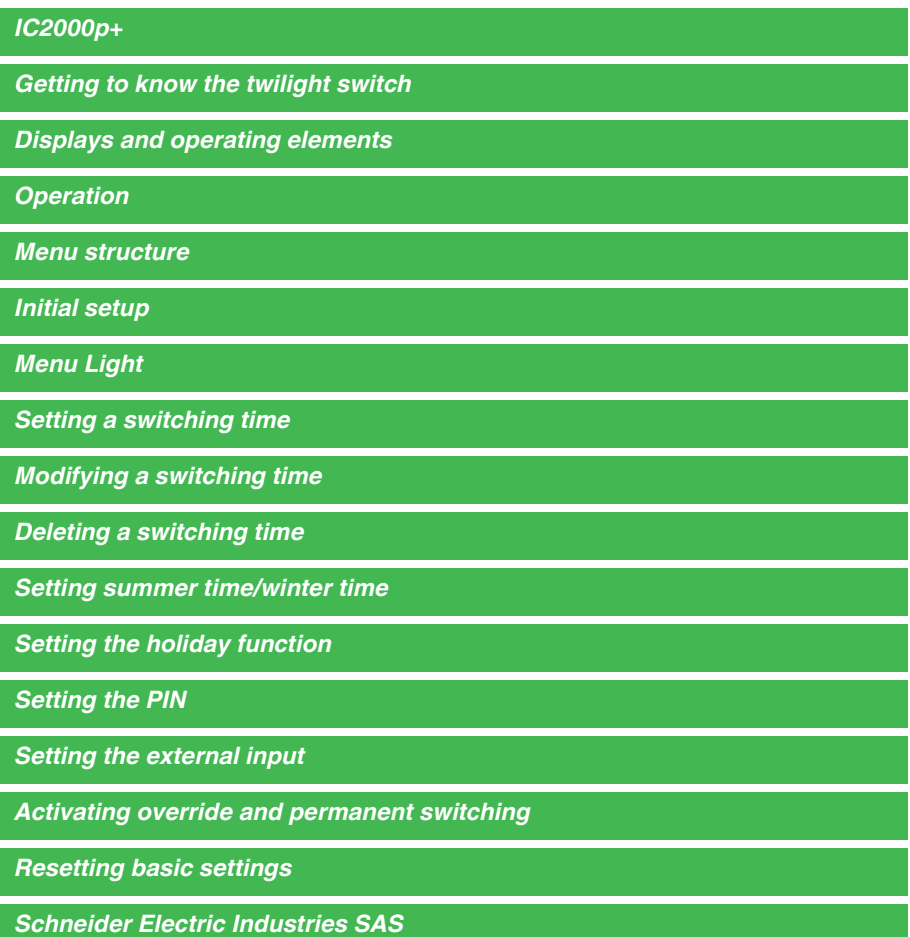

## <span id="page-2-0"></span>*Getting to know the twilight switch*

The IC2000p+ with weekly time switch controls the light facilities of streets, external stairways, etc. Programming can be done on the device .

The device must not control safety-relevant applications.

## <span id="page-2-1"></span>*Displays and operating elements*

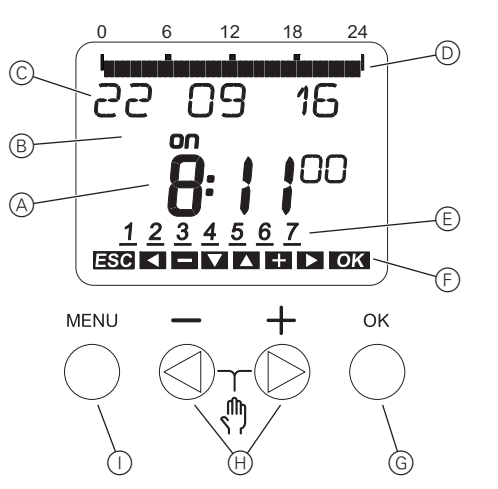

- A Time display
- B Channel Status
- C Date display
- D Programmes ON times
- E Days of the week display
- F Display of active keys
- G Button OK
- $(h)$  Select buttons
- (i) Button Menu

## <span id="page-2-2"></span>*Operation*

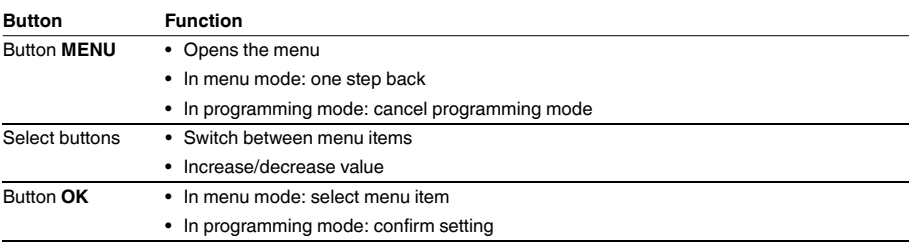

<span id="page-3-0"></span>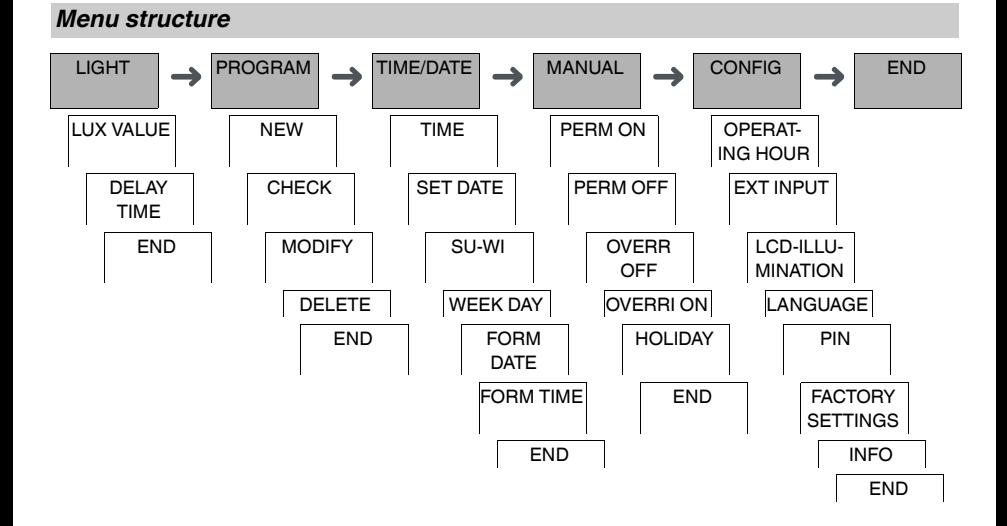

## <span id="page-3-1"></span>*Initial setup*

The basic settings, such as date, time, etc., must be carried out when starting for the first time or following a reset. The device starts in the settings menu with the item **LANGUAGE**.

- 1 Select the language.
- 2 Confirm the message **FORM DATE**.
- 3 Select the date format.
- $(4)$  Set the year.
- 5 Set the month.
- 6 Set the day.
- 7 Confirm the message **FORM TIME**.
- 8 Select the time format.
- 9 Set the hours.
- 0 Set the minute.
- $(1)$  Select summer time/winter time.

## <span id="page-3-2"></span>*Menu Light*

LIGHT

LUX VALUE DELAY TIME

In the **LIGHT** menu, you can check and modify the switchting brightness and delay times.

### *LUX VALUE*

You can set at which brightness the load should be switched on. This setting is valid for each day of the week. 30 lux is preset.

### *DELAY TIME*

You can set how long the set brightness must be constantly exceeded or undercut until the load is switched on. With a delay time, you can prevent the twilight switch from responding to brief influences, e.g. the headlights of a vehicle. 60 sec is preset.

<span id="page-4-0"></span>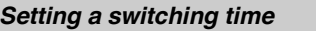

#### PROGRAM

NEW

A switching time always consists of a start switching time and an end switching time. You can select whether the load is switched off ( **NIGHT BREAK** ) or on ( **LIGHT ON** ). You can either set switching times for a specific day of the week or copy them for multiple week days. Copied week days are referred to as a block.

Example: The lighting of a shop window should not be on for the whole night. To switch the lighting off, set a **NIGHT BREAK** at the desired time.

To set a switching time:

- 1 Confirm message about free memory slots.
- 2 Select **LIGHT ON** or **NIGHT BREAK**.
- 3 Set the hour.
- (4) Set the minute.
- 5 Set the day of the week.
- 6 Set **DURATION UNTIL**.
- 7 If the switching time is only to be valid for one week day, select **SAVE**. The switching time is set.
- 8 If the switching time is to be copied as a block for multiple week days, select **COPY**.
- 9 Select further days of the week and confirm in each case. Week days contained in the block are indicated in the week day display. To remove a week day from the block, select the week day again using the selection buttons.
- 0 Once the desired week days have been set, select **SAVE**.

## <span id="page-4-1"></span>*Modifying a switching time*

PROGRAM

MODIFY

You can change the time for the switching times. In the case of switching times within a block, you can select whether the modification of the time is to apply to the whole block or only to a specific week day. This week day is then removed from the block.

 $(1)$  Select the switching time.

The display runs through all switching times in sequence. If no switching time is set for a week day, this is indicated in the display by --:--.

If the selected switching time is part of a block, all days of the block are shown in the week day display. The selected week day flashes.

- 2 Set the hour.
- 3 Set the minute.
- (4) Set the duration.
- 5 If the selected switching time is only set for one week day, only the option **SAVE** appears.
- 6 If the selected switching time is part of a block, select **MODIFY BLOCK** or **MODIFY WEEK DAY**.
	- **MODIFY BLOCK** changes the time for all switching times of the block.

- **MODIFY WEEK DAY** changes the time for the selected switching time. The selected switching time is removed from the block.

## <span id="page-5-0"></span>*Deleting a switching time*

#### PROGRAM

DELETE

You can delete switching times at any time. If a switching time is part of a block, you can delete the entire block or remove the switching time from the block. You can also delete all switching times simultaneously. Deleting a switching time:

- 1 Select **SINGLE**.
- (2) Select the switching time.

The display runs through all switching times in sequence. If no switching time is set for a week day, this is indicated in the display by --:--.

If the selected switching time is part of a block, all days of the block are shown in the week day display. The selected week day flashes.

- 3 If the selected switching time is only valid for one week day, only the option **DELETE WEEK DAY** appears.
- 4 If the selected switching time is part of a block, select **DELETE BLOCK** or **DELETE WEEK DAY**.
	- **DELETE BLOCK** deletes all switching times of the block.
		- **DELETE WEEK DAY** removes the selected switching time from the block and deletes it.

Deleting all switching times:

- 1 Select **DELETE ALL**.
- 2 Confirm with **CONFIRM**.

### <span id="page-5-1"></span>*Setting summer time/winter time*

#### TIME/DATE

SU-WI

You can adapt summer and winter time to your region.

1 Select summer time/winter time region.

## <span id="page-5-2"></span>*Setting the holiday function*

MANUAL

**HOLIDAY** 

With the holiday function, you can set switching for a longer period to one of the following settings:

- Completely on.
- Completely off.
- Only twilight switching on or off.

The programmed switching times do not apply while the holiday function is active. You can only set one holiday time.

- 1 Select **ON**, **OFF** or **ONLY LUX**.
- 2 Confirm **BEGIN HOLIDAY**.
- 3 Set the year.
- (4) Set the month.
- 5 Set the day.
- 6 Set the hour.
- 7 Confirm **END HOLIDAY**.
- 8 Set the year.
- 9 Set the month.
- 0 Set the day.
- $(1)$  Set the hour.

<span id="page-6-0"></span>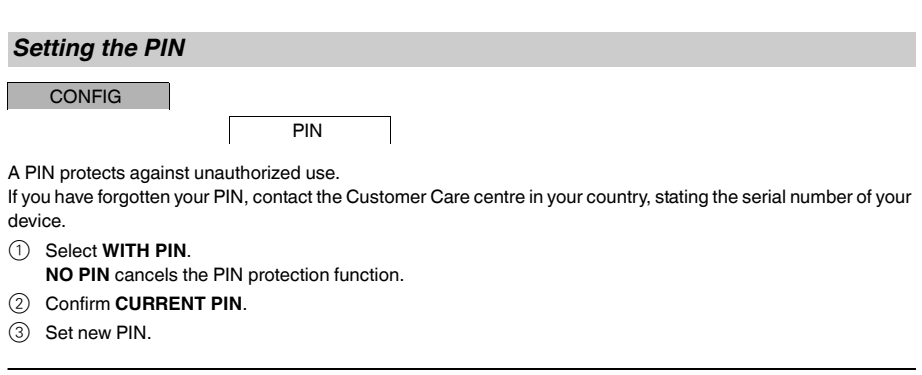

The PIN digits are set one after the other with +/- and confirmed with OK. A digit that has already been set and the set of the last digit is confirmed with OK, the PIN is saved. If in any doubt, exit the PIN setting procedure with **MENU**.

### <span id="page-6-1"></span>*Setting the external input*

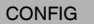

EXT INPUT

The device has an external input, you can set whether, and in what manner, it is to respond to an external signal. In the **EXT INPUT** menu, you can set the function that is to be executed. If a function is activated via an external button or switch, **EXTERNAL** appears in the display.

### *NOT ACTIVE*

The external input has no function.

### *BUTTON*

The external input waits for a brief signal and executes a function once.

### • **OVERRIDE**

Actuating the external button switches to the override function.

• **TIMER**

The load is switched on or off for a maximum of 23 hours and 59 minutes. Set the duration and the desired function.

### • **STAIRCASE LIGHT**

The load is switched on for a maximum of 59 minutes. Set the duration and whether the load can be switched off or reset.

### *SWITCH*

The external input switches between two states.

• **PERM ON**

Switches the load on permanently.

• **PERM OFF**

Switches the load off permanently.

• **ONLY LUX**

All switching times except twilight times are deactivated.

## <span id="page-7-0"></span>*Activating override and permanent switching*

You can set override or permanent switching either via the **MANUAL** menu or using combinations of buttons on the device.

### *Override switching*

If you wish to switch the load briefly to the other switching state (e.g. from **ON** to **OFF**), activate override. This state is only valid until the next switching time.

If override is active, **OVERRI** appears briefly in the display.

### *Permanent switching*

If you wish to switch the load permanently, activate permanent switching. While permanent switching is activated, switching times have no effect.

If you want to select whether the load is to be switched **ON** or **OFF** permanently, use the **MANUAL** menu.

If you use the button combinations to activate permanent switching, the load is switched to the other switching state (e.g. from **ON** to **OFF**).

If permanent switching is active, **PERM** appears briefly in the display. **Button combinations**

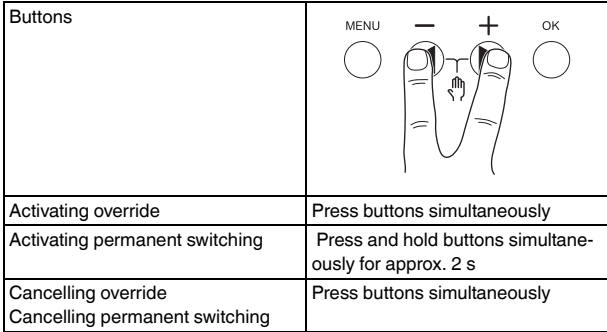

## <span id="page-7-1"></span>*Resetting basic settings*

You can reset the basic settings, such as date and time, etc., and delete or retain all switching times.

You have two options: You can load the factory settings via the **CONFIG** menu or reset the device by pressing specific combinations of buttons on the device.

Loading the factory settings deletes all switching times. If you reset the basic settings and wish to retain the switching times, use the Reset function.

### *Loading the factory settings*

**CONFIG** 

FACTORY SET-TINGS

### 1 Press **LOAD FACTORY SETTINGS**.

2 Carry out the basic settings as described in the chapter "Initial setup".

### *Resetting*

- $(1)$  Push all four buttons on the device simultaneously.
- 2 Select the language.
- 3 If you want to retain the switching times, select **RETAIN PROGRAMS**.
- 4 If you want to delete all switching times, select **DELETE PROGRAMS**.
- 5 Set basic settings as described in chapter "Initial setup".

# <span id="page-8-0"></span>*Schneider Electric Industries SAS*

If you have technical questions, please contact the Customer Care Centre in your country. schneider-electric.com/contact